# **Школьный редактор С, С++ «PCPP»**

**Выполнили проект :**

**Ученики 8Д класса МБОУ «Вавожская СОШ»**

**Обухов Родион Константинович Кадров Алексей Вячеславович**

**Дербенёв Иван Владимирович**

**Куратор: Бурков Валерий Николаевич**

**Учитель: Бурков Валерий Николаевич**

**с. Вавож 2024**

**Цель:** Тестирование и усовершенствование школьного редактора файлов С, С++ (PCPP)

#### **Задачи:**

Изучить историю языка программирование С++

Изучить язык программирование С++

Протестировать школьный редактор С, С++

Выявить недостатки

Найти способы улучшения

Создать и протестировать программы на языке программирования С++ с помощью редактора

#### Актуальность проекта

Для школы нужен простой в установке, настройке и использовании редактор языков программирования с одинаковым интерфейсом в ОС Windows и ОС Linux на русском языке.

Существующие редакторы сложны в установке настройке или предназначены для промышленного создания программного обеспечения не переведены на русский язык или вообще имеют версию только для Windows и для начального изучения программирования в школе не подходят. Онлайн редакторы не всегда доступны.

### Что такое С++?

 $C++$  (читается си-плюс-плюс[2][3]) — компилируемый, статически типизированн программирования общего назначения.

Поддерживает такие парадигмы программирования, как процедурное программи ориентированное программирование, обобщённое программирование. Язык имеет богатую стандартное те библиотеку, которая включает в себя распространённые контейнеры и алгоритмы, \_\_\_, \_\_\_\_, регулярные выражения, поддержку многопоточности и другие возможности. C++ сочетает свойства как высокоуровневых, так и низкоуровневых языков[4][5]. В сравнении с его предшественником — языком C — наибольшее внимание уделено поддержке объектно-ориентированного и обобщённого программирования.

C++ широко используется для разработки программного обеспечения, являясь одним из самых популярных языков программирования[мнения 1][мнения 2]. Область его применения включает создание операционных систем, разнообразных прикладных программ, драйверов устройств, приложений для встраиваемых систем, высокопроизводительных серверов, а также компьютерных игр. Существует множество реализаций языка C++, как бесплатных, так и коммерческих и для различных платформ.

Синтаксис C++ унаследован от языка C. Изначально одним из принципов разработки было сохранение совместимости с C. Тем не менее C++ не является в строгом смысле надмножеством C; множество программ, которые могут одинаково успешно транслироваться как компиляторами C, так и

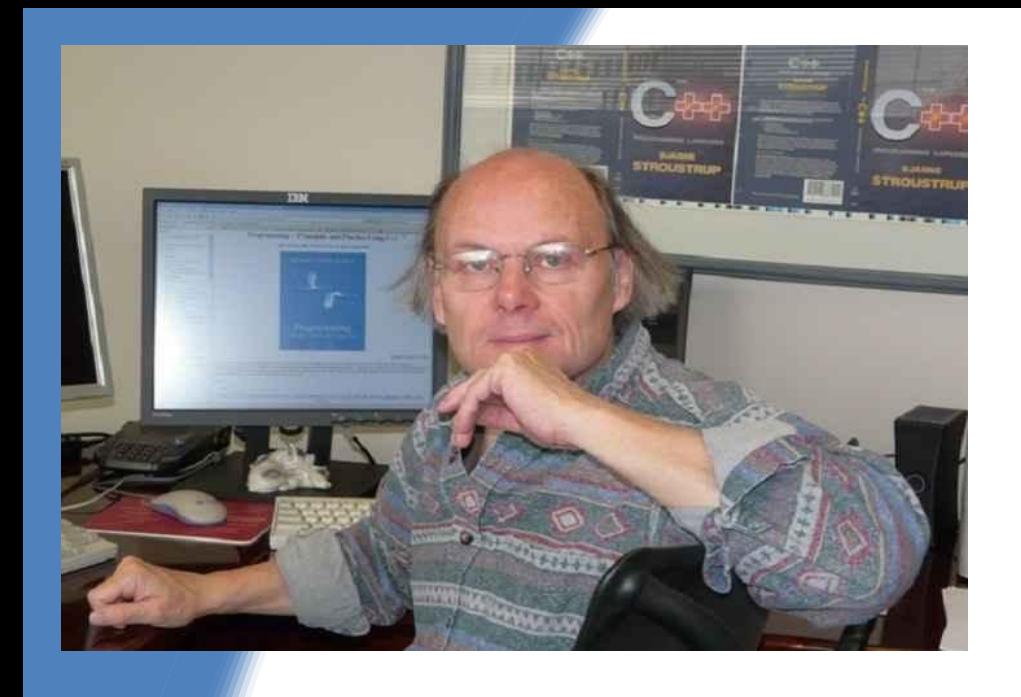

## История создания C++

Язык программирования С++ был создан в начале 1980-х годов, его создатель сотрудник фирмы Bell Laboratories — Бьёрн Страуструп.

Он придумал ряд усовершенствований к языку программирования C, для собственных нужд. Т. е. изначально не планировалось создания языка программирования С++. Ранние версии языка С++, известные под именем «Cи с классами», начали появляться с 1980 года. Язык C, будучи базовым языком системы UNIX, на которой работали компьютеры фирмы Bell, является быстрым, многофункциональным и переносимым. Страуструп добавил к нему возможность работы с классами и объектами, тем самым зародил предпосылки нового, основанного на синтаксисе С, языка программирования. Синтаксис C++ был основан на синтаксисе C, так как Бьёрн Страуструп стремился сохранить совместимость с языком C.

# Рейтинг C++

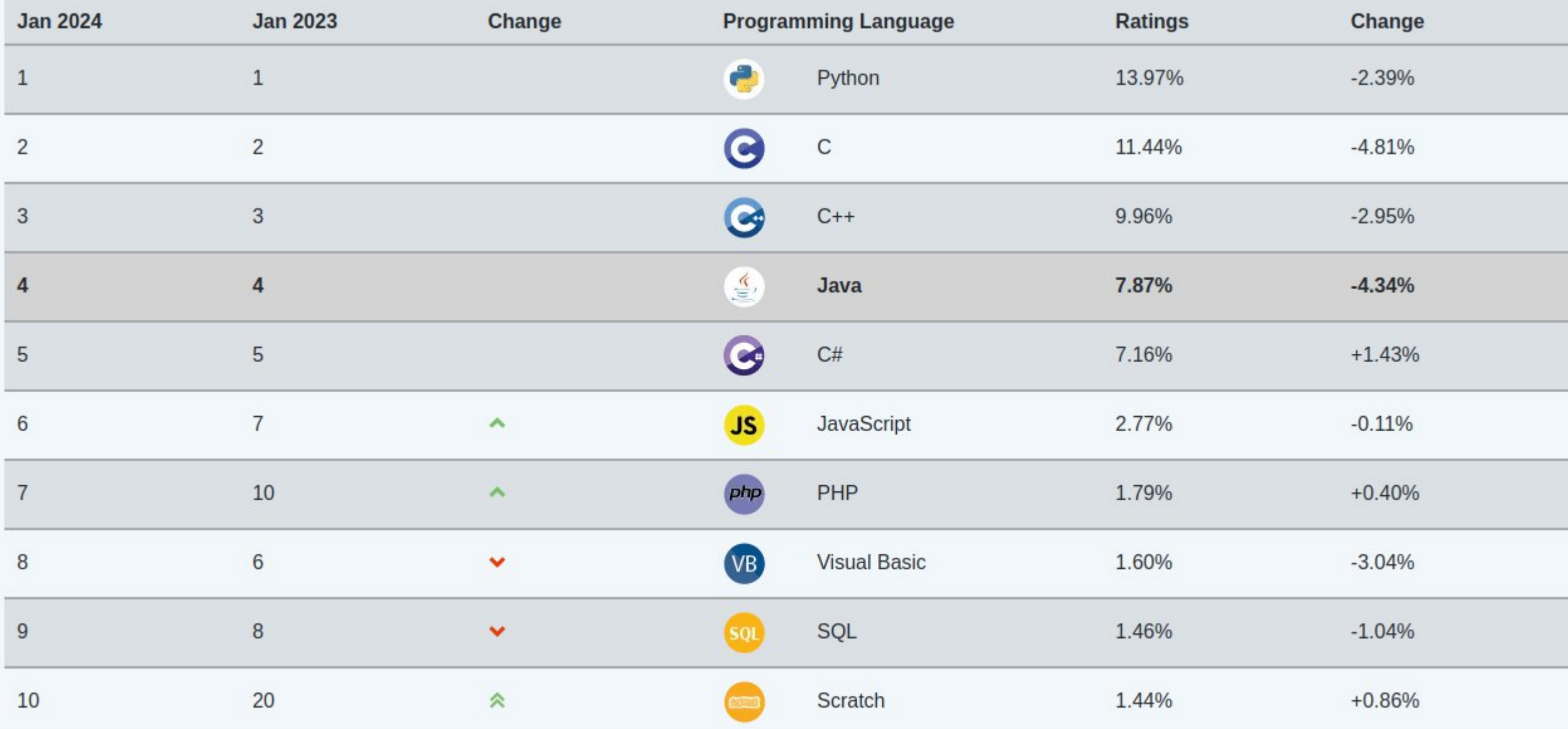

#### Применение C++

C++ широко используется для разработки программного обеспечения, являясь одним из самых популярных языков программирования. Область его применения включает создание операционных систем, разнообразных прикладных программ, драйверов устройств, приложений для встраиваемых систем, высокопроизводительных серверов, а также игр.

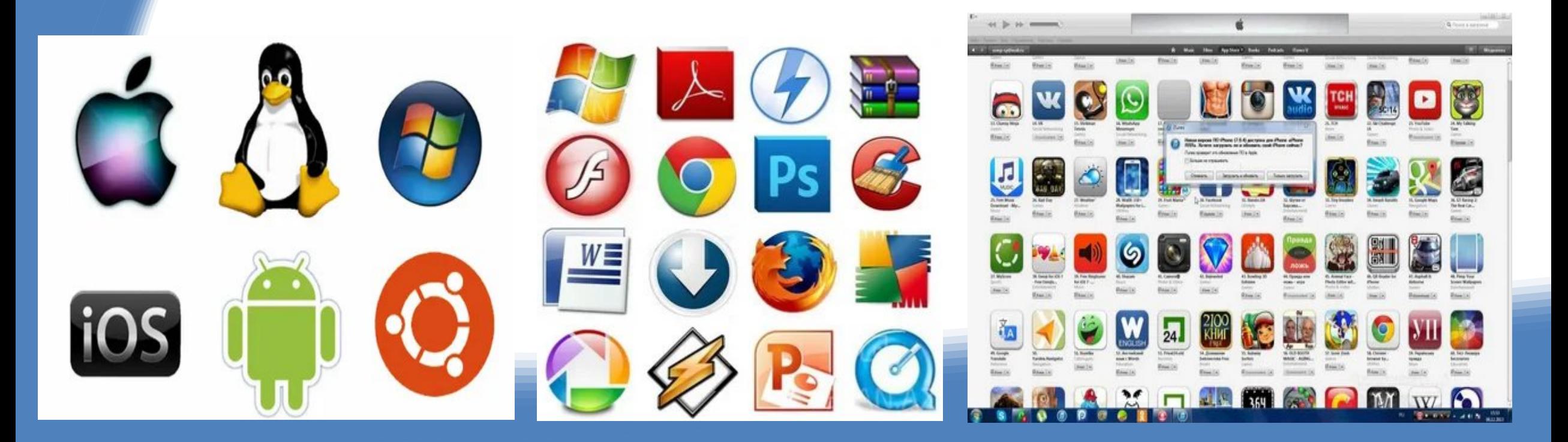

## Школьный редактор С, С++

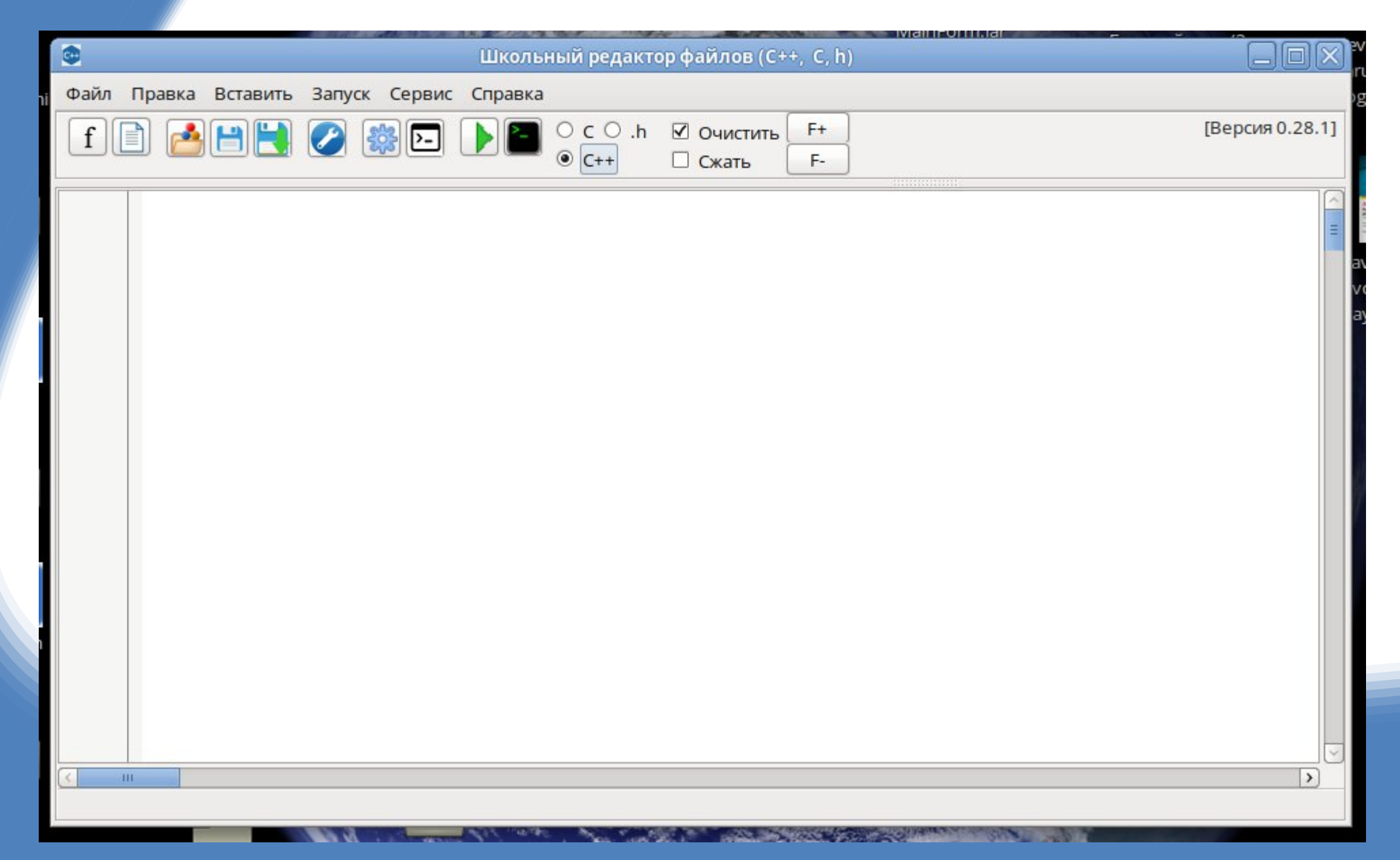

### Возможность практического применения

С помощью комбинации клавиш {Ctrl} + {Пробел} можно вызвать функцию "Знаток кода", которая подскажет команды при вводе кода

 $\bullet$ Школьный редактор файлов Файл Правка Вставить Запуск Сервис Справка BBR  $OCO.h$ | 2 | ※ | 四 | ■ Очисти  $f$  $\circledcirc$  C++ □ Сжать //Шаблон С++  $\mathbf{1}$  $\overline{2}$ #include <iostream> 3 using namespace std;  $int$  main(){ cout << "Это моя первая C++-программа."; 5 char ch; 6  $\sin \gg \cosh$ ; 8  $return 0;$ 9 asm 10 auto bool break case catch char char ch; cin >> ch; char ch; scanf("%s",&ch); char ch; std::cin >> ch; cin  $cin \gg a;$ cin.get();  $m$ class const continue cout  $\text{cout} \ll \text{''''}$ ; default delete

#### Возможность практического применения

В самом редакторе можно редактировать список ключевых слов и добавлять новые, а также можно добавить целый кусок кода который часто применяется "Сервис" > "Список ключевых слов"

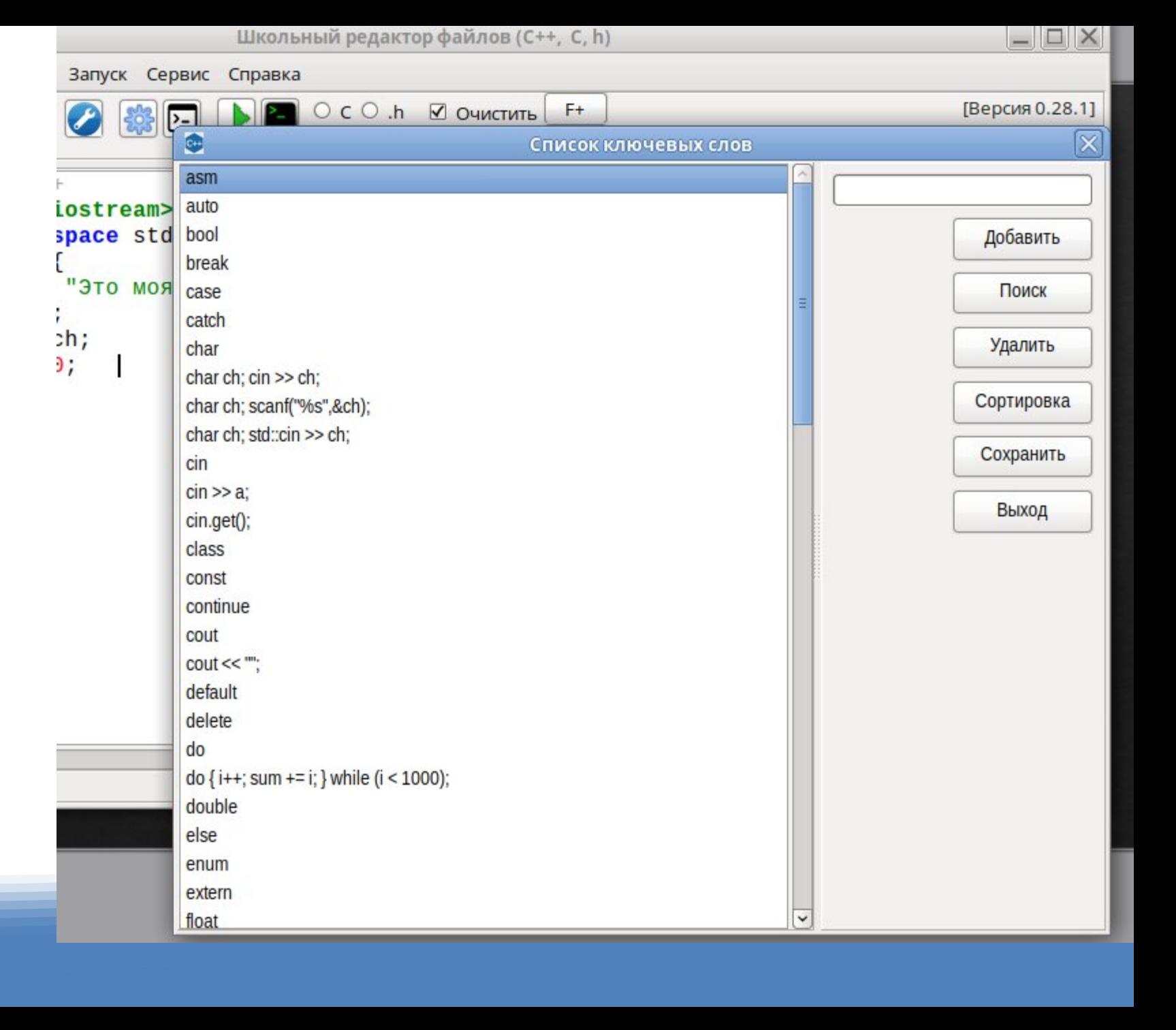

# Школьный редактор С, С++ - экспорт файла в html

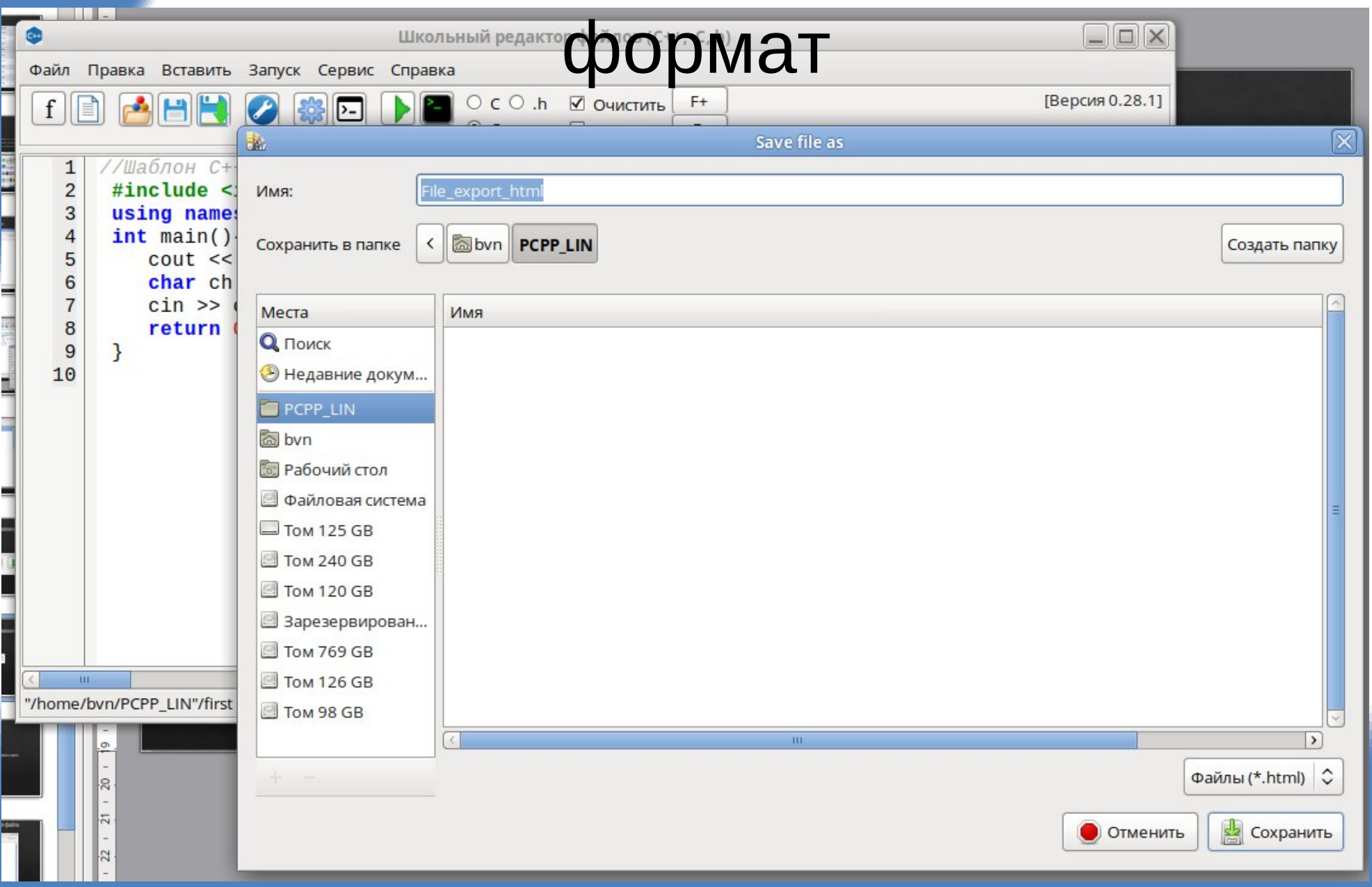

#### Возможность практического применения

Есть 2 варианта компиляции и запуска вашего кода как с панели кнопок, с меню и контекстного меню программы:

- Обычный запуск
- Запуск с помощью script-файла

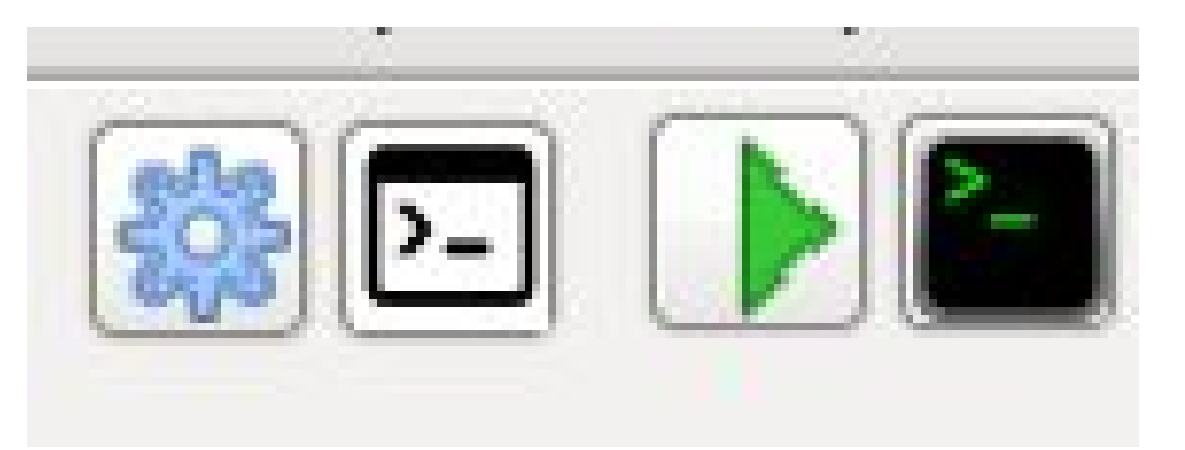

#### Возможность практического применения

Есть возможность увеличивать или уменьшать шрифт (Ctrl+/Ctrl-)

Использовать встроенный файл first.cpp или создать новый файл с кодом

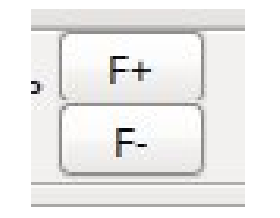

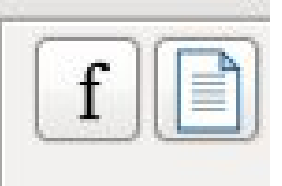

### ОС и особенности

- ◈ Программа реализована для OC Windows Программа реализована для ОС Linux
	- Простая школьная программа
	- Ведется устранение недочетов и усовершенствование программы в школе

### Компиляция и запуск с помощью script-

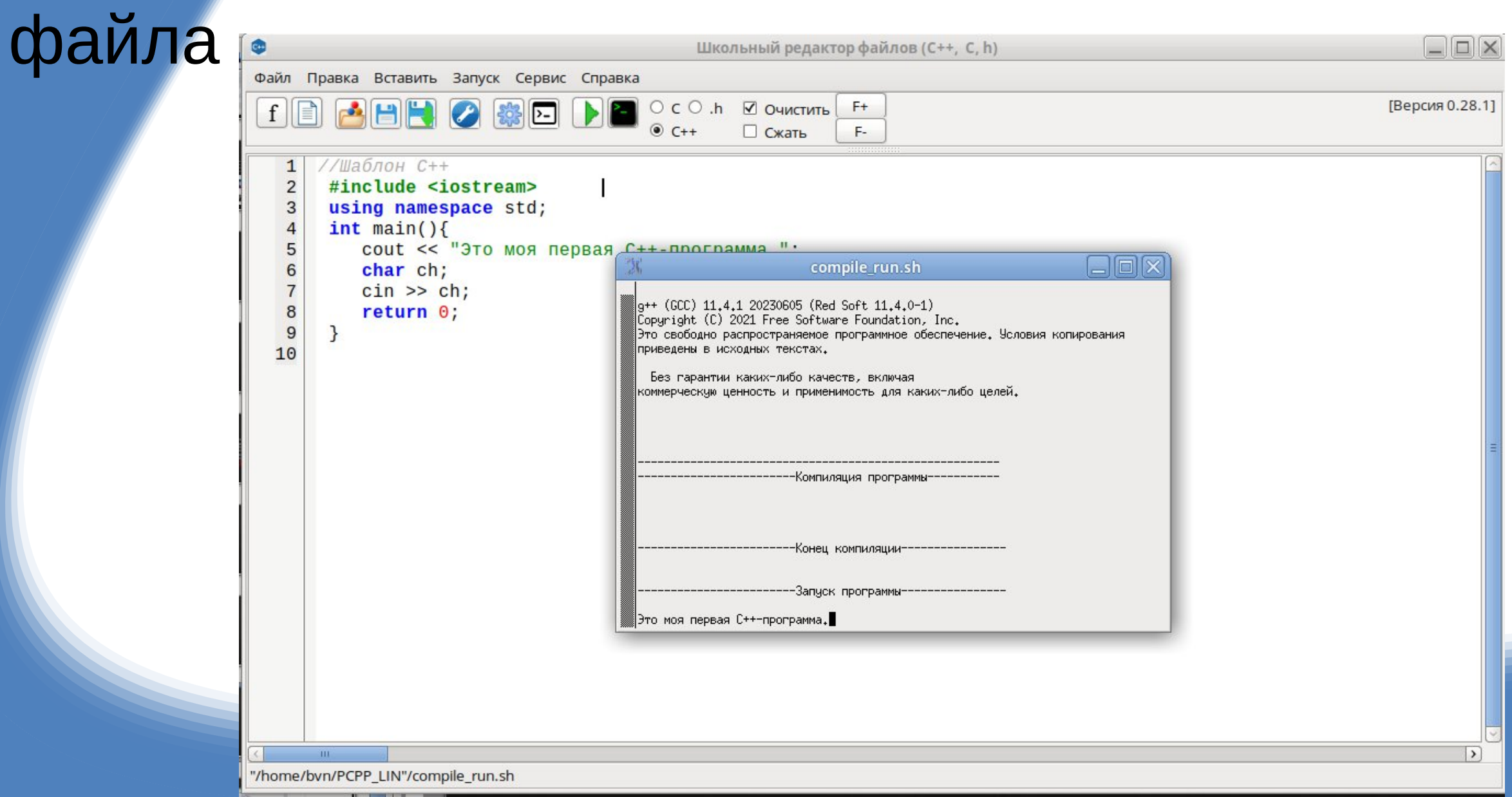

# Обычный запуск программы

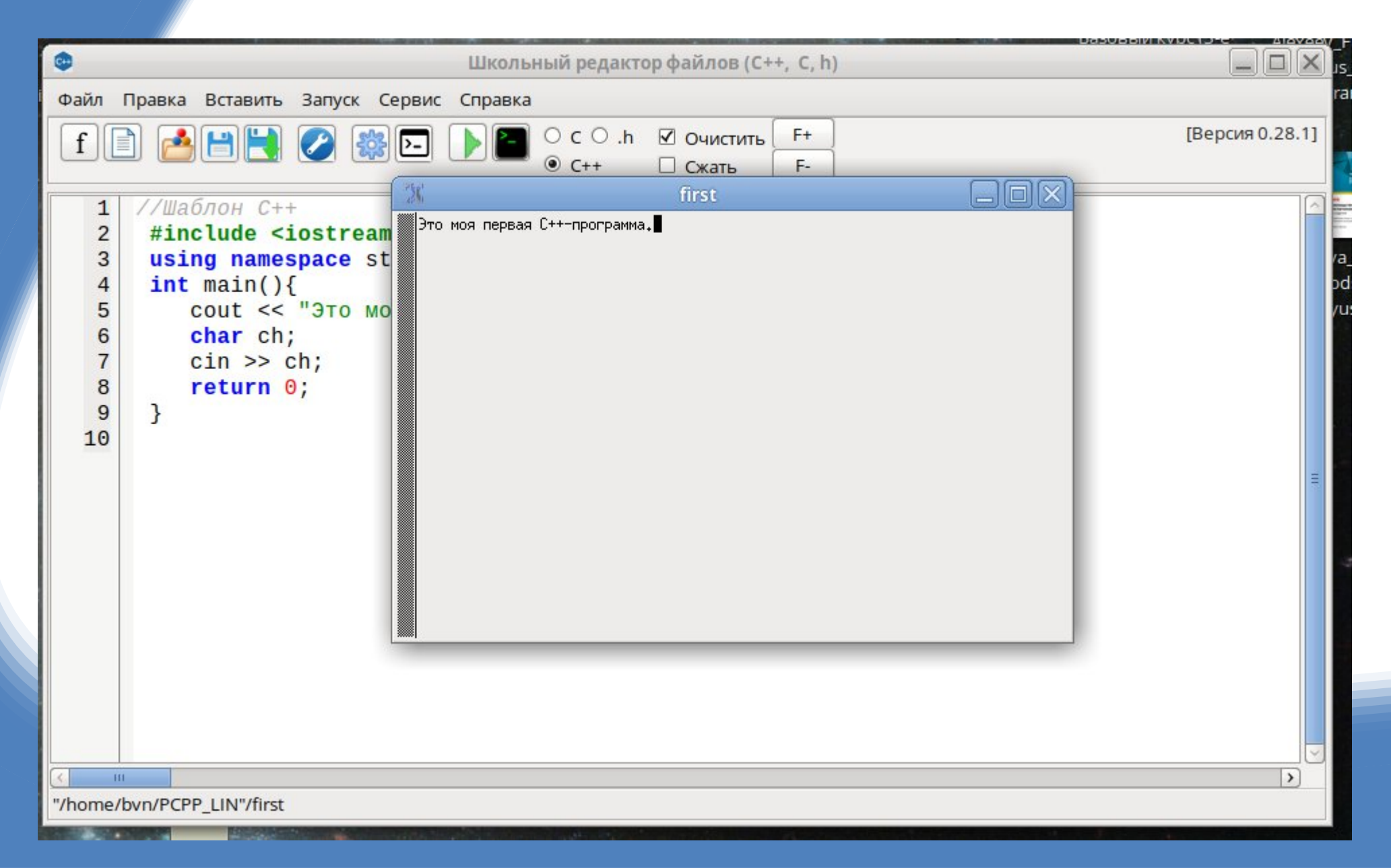

# Сайт программы программы

# http://provav.ru/u9a\_ ci/#tabs-2

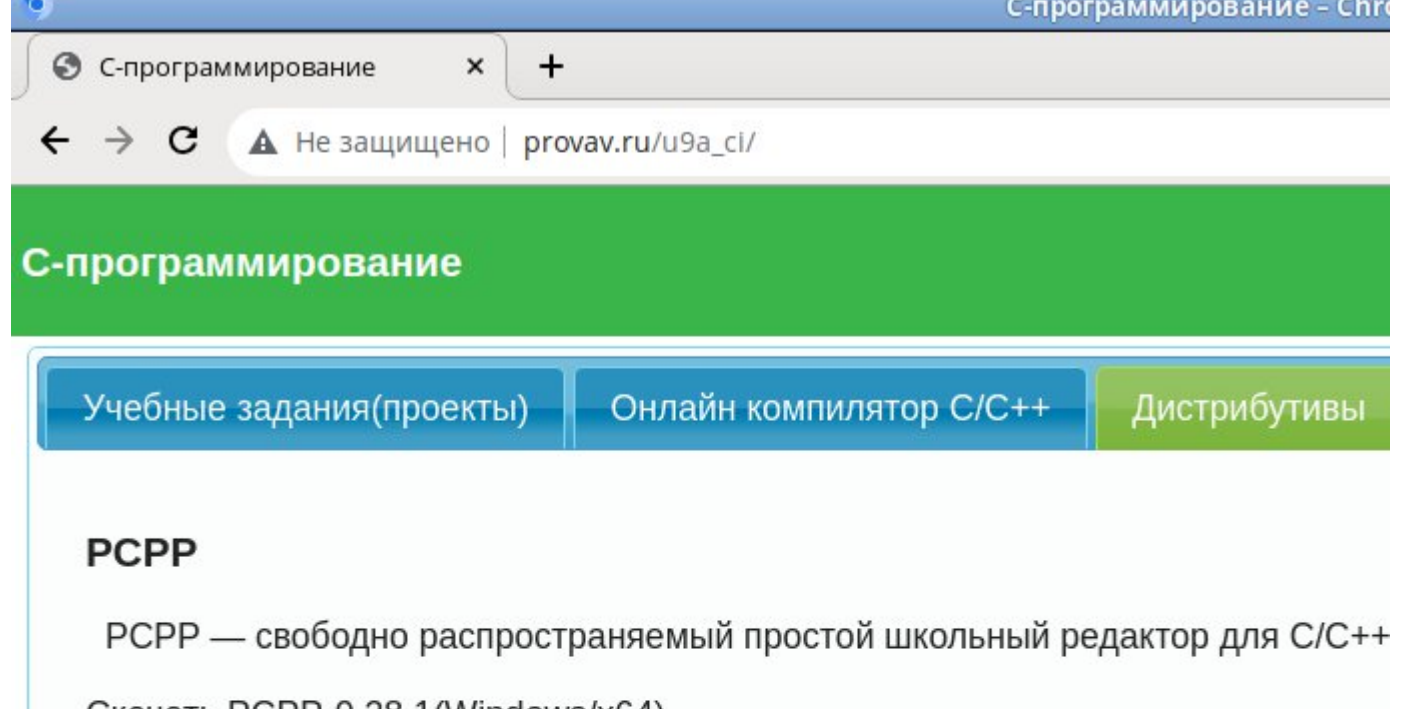

<u>Скачать РСРР-0.28.1 (Windows/x64)</u> Скачать РСРР-0.28.1(Windows/x64) (инсталлятор)

Скачать PCPP-0.28.1 + MinGW(Windows/x64) Скачать PCPP-0.28.1 + MinGW(Windows/x64)(инсталлятор)

<u>Исходный код редактора РСРР-0.28.1 (Windows/x64)</u>

Скачать РСРР-0.28.1(Linux/x64) Исходный код редактора РСРР-0.28.1 (Linux/x64)

Описание редактора РСРР-0.28.1

Сборка MinGW Distro